### Introduction to Server-Side Programming

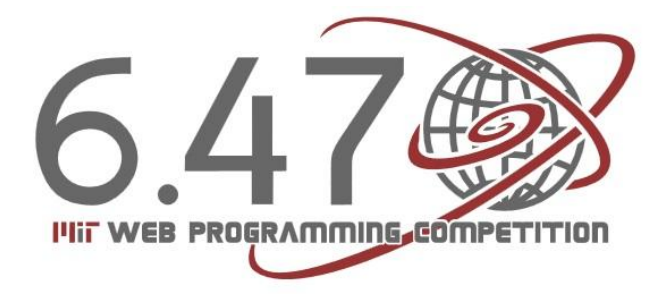

# Request to a Static Site

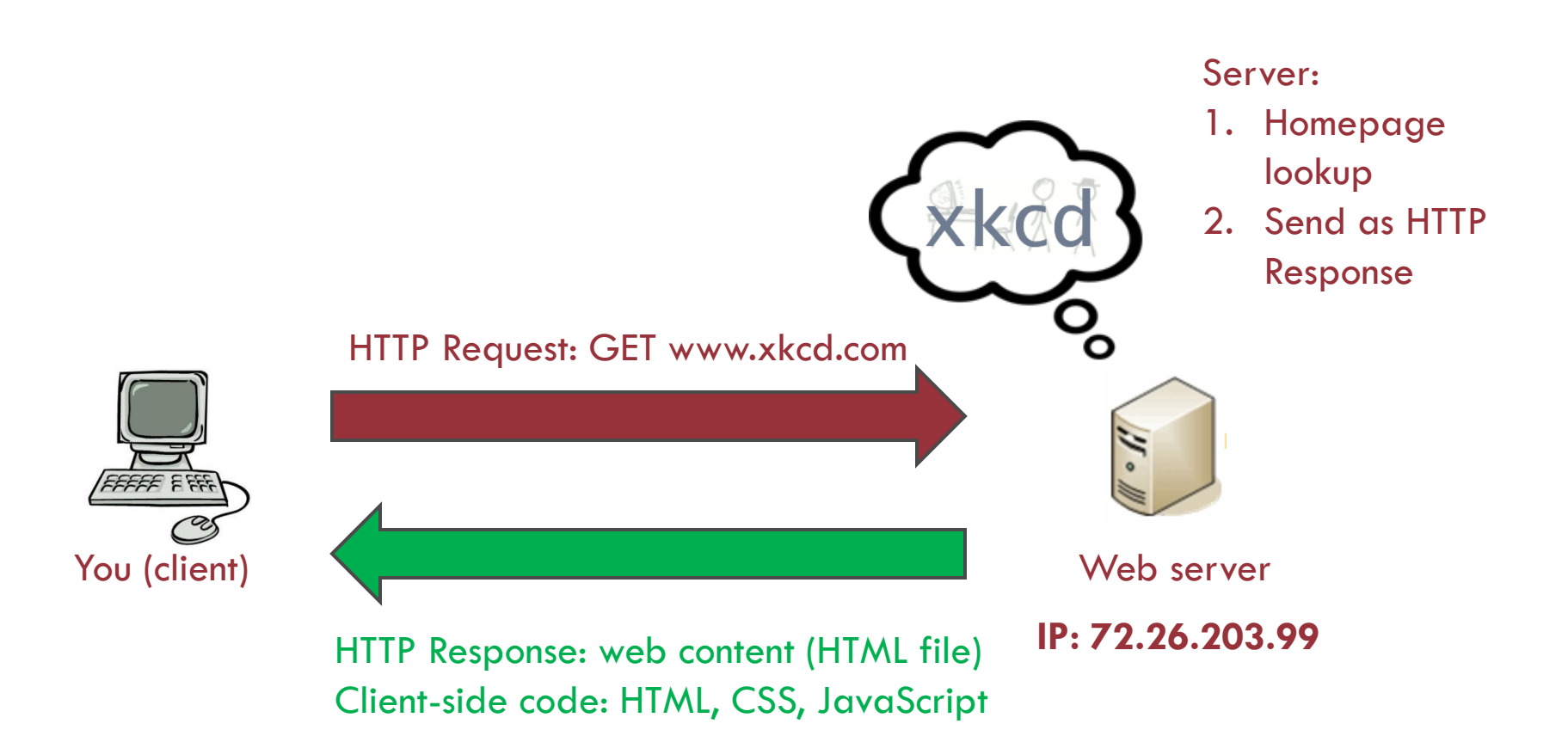

# Request to a Dynamic Site

- $\Box$  The server must respond dynamically if it needs to provide different client-side code depending on the situation
	- Date and time
	- $\Box$  Specifics of the user's request
	- Database contents forms and authentication

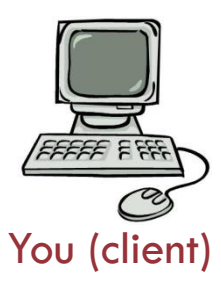

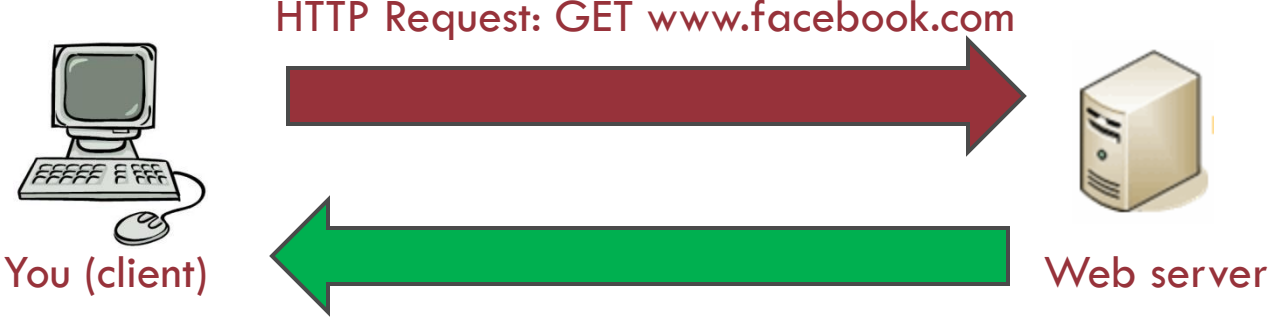

HTTP Response: web content (HTML file) Client-side code: HTML, CSS, JavaScript (dynamically generated by server)

Server:

- 1. Look up things that go on user's profile, such as wall posts and friends  $\rightarrow$ caches, database lookups
- 2. Generate client-side code containing these things
- 3. Send as HTTP response

### Introduction and Basic Syntax

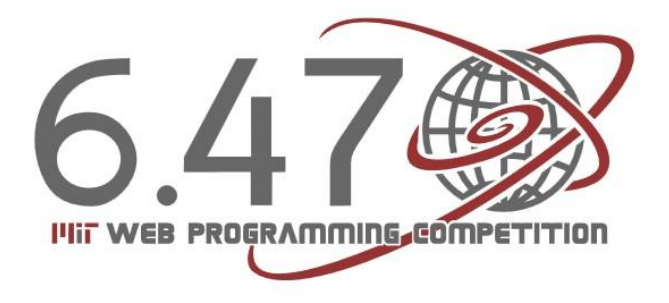

# What is PHP?

- PHP = PHP: Hypertext Preprocessor
- □ Server-side scripting language that may be embedded into HTML
- Ultimate goal is to get PHP files to **generate** clientside code
	- must end up with HTML, CSS, JavaScript, other clientside code!

Side-by-side

### PHP File:

 $\hbox{\tt }$ <head> <title> PHP Introduction </title> </head> <body> This is HTML!  $\langle$ br  $/$ **<?php** echo 'This is PHP!  $\langle$ br  $/$ >'; **?>** </body>

 $\langle$ /html $\rangle$ 

#### Output: resulting HTML

 $<$ html $>$ <head> <title> PHP Introduction </title> </head> <body> This is HTML!  $\langle$ br  $/$ This is PHP! <br />>/>>>  $\langle$ /html $\rangle$ 

# A closer look

```
\Box PHP tags: \langle?php and ?>
                        \square The echo command
                        \Box Single line comment ( // )
                       \Box Multiple line comment (/* and */)
<html><head>
        <title> PHP Introduction </title>
</head>
<body>
This is HTML! <br />
<?php
    echo 'This is PHP! <br />'; // prints to screen
    /*
    Here's a longer
    comment
    that spans multiple
    lines.
    */
?>
</body>
\langle/html\rangle
```
# Viewing PHP files

- PHP files executed on the web server
- $\Box$  Therefore we cannot save them anywhere and view them, as with HTML files
- □ Must save .php files in subdirectory of web server /var/www/ on many Linux configurations www directory of your user directory on Athena
- Make call to web server via domain name (google.com), IP address (72.26.203.99), or localhost if on your own computer

## Syntax: Variables, Operators, and Strings

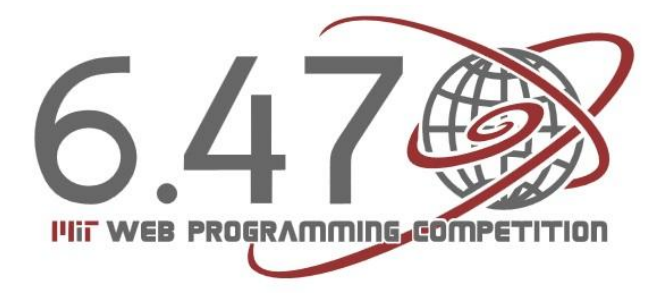

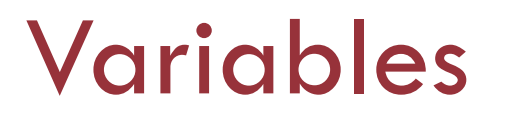

□ Store values for future reference, use variable name to refer to the value stored in it

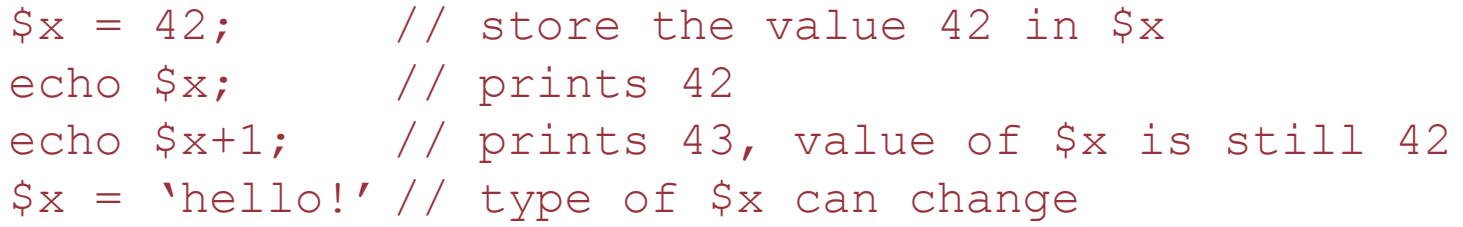

 PHP is a loosely-typed language Do not need to declare the type of a variable Type can change throughout the program

# **Operators**

Arithmetic operators

 $\mathbf{u}$  +, -,  $^*,$  /, % (modulus – remainder after division)

- □ Logical AND (&&), OR (| |), NOT (!)
- Assignment operators
- □ Shorthand for assignment operators:
	- $\Box$  \$x += \$y equivalent to \$x = \$x + \$y
	- Also works with subtraction, multiplication, division, modulus, and string concatenation

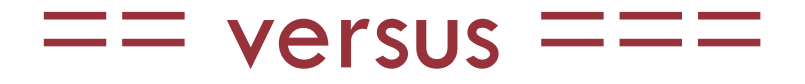

- □ Two "equality" operators
	- $\blacksquare$  == tests for "equality" in value but not necessarily type
	- $\blacksquare == =$  tests for "identity" in value AND type
- $\Box$  == ignores the distinction between:
	- Integers, floating point numbers, and strings containing the same numerical value
	- Nonzero numbers and boolean TRUE
	- Zero and boolean FALSE
	- Empty string, the string '0' and boolean FALSE
	- Any other non-empty string and boolean TRUE

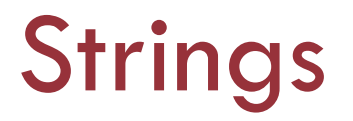

- A sequence of characters
- □ Single and double quotes:
	- $\Box$  Suppose  $\text{Sstr} = 42$ ;
	- Decho 'With single quotes, str is \$str';
	- $\rightarrow$  output: With single quotes, str is \$str  $\blacksquare$  echo "With double quotes, str is \$str";
		- $\rightarrow$  output: With double quotes, str is 42

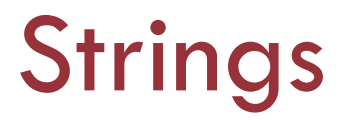

### □ Concatenation of strings – the . operator

```
\alpha = \text{'hello}';
$b = 'word';echo $a . ' ' . $b . '!'; // prints 'hello world!'
```
- □ String functions
	- **D** Length: strlen()
	- Position of substring: strpos()
	- More on string functions:

[http://www.w3schools.com/php/php\\_ref\\_string.asp](http://www.w3schools.com/php/php_ref_string.asp)

## Syntax: Conditional and Looping Statements

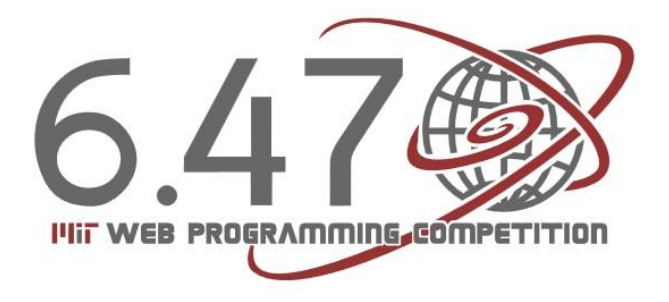

# Conditional Statements

```
if (condition / boolean expression) {
       statements
}
else if (another condition) {
       statements
}
// there may be more than one else if block
else {
       statements
}
$x = 5;if (<math>\$x == 5</math>) {
       echo 'The variable x has value 5!';
}
```
# The while loop

```
while (condition) {
      statements
}
$x = 2;while ($x < 1000) {
      echo $x . "n"; // \n is newline character
      $x = $x * $x;}
```
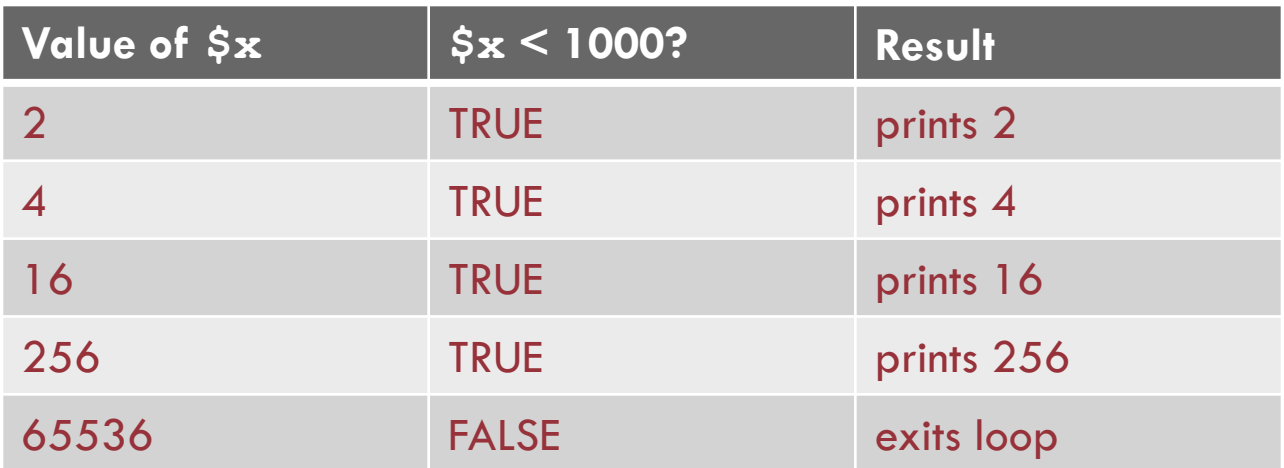

# The do-while loop

 $\Box$  The code within the loop is executed at least once, regardless of whether the condition is true

do { statements } while (condition);

equivalent to:

statements while (condition) { statements }

# The for loop

```
for (init; condition; increment) {
       statements
}
equivalent to:
init
while (condition) {
       statements
       increment
}
```
Prints the first 10 positive integers and their squares:

```
for (\hat{S}i = 1; \hat{S}i \le 10; \hat{S}i++)echo $i . ":" . ($i * $i) . "\n";
}
```
### Syntax: Functions and Global Variables

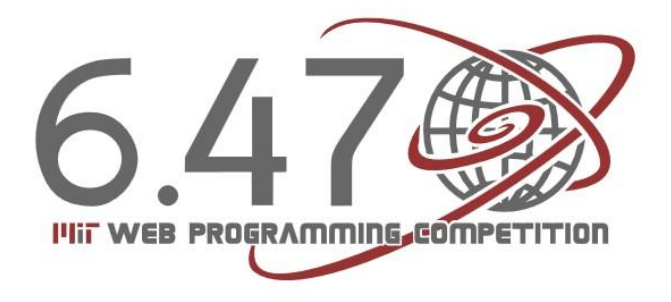

# Defining your own functions

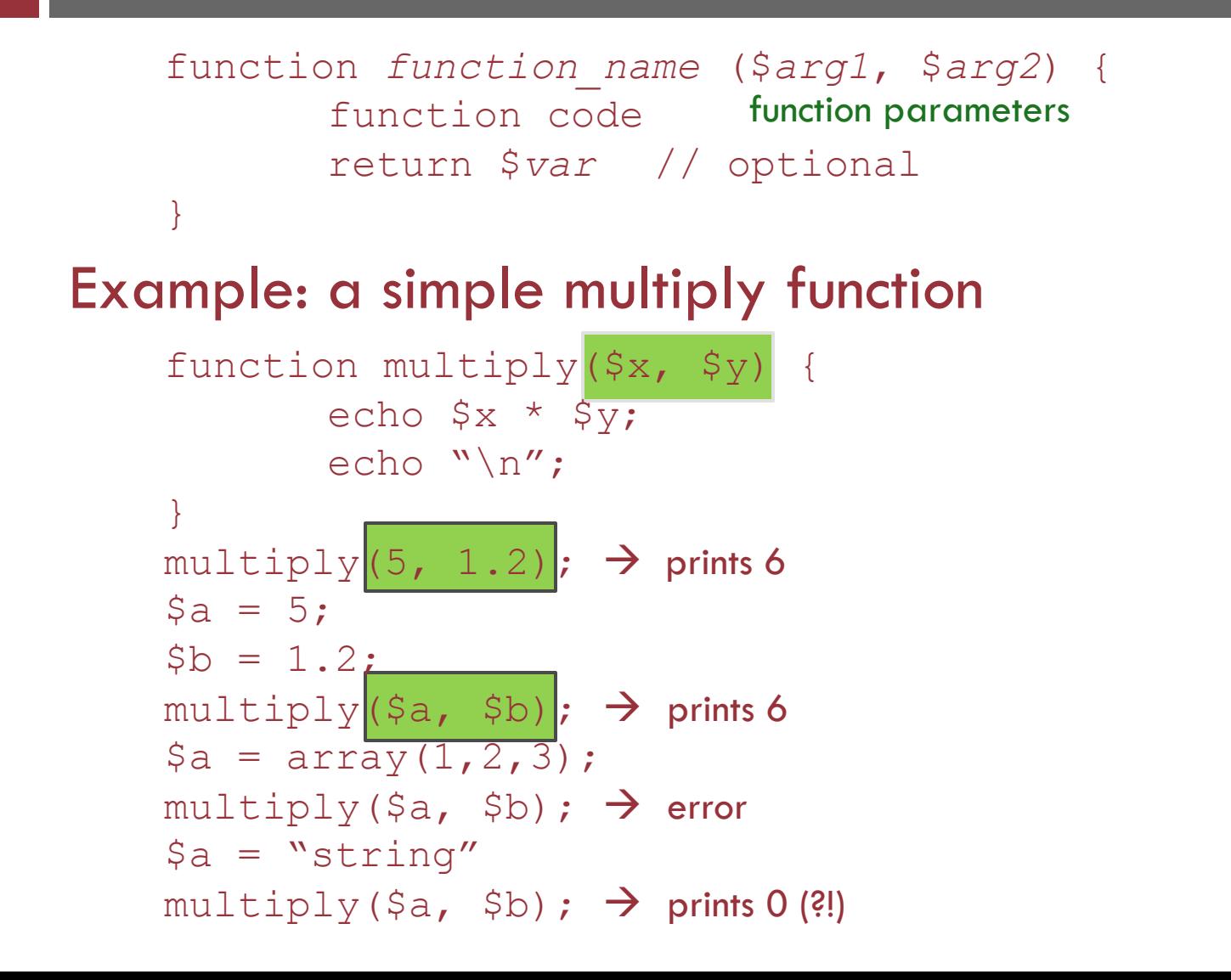

## Return values

 $\Box$  A function can return a value after it is done

 Use this value in future computation, use like a variable, assign value to a variable

 $\Box$  A modified multiply function

```
function multiply($x, $y) {
          return $x * $y;
}
\text{multiply}(2,3); \rightarrow \text{prints nothing! returns value, but we don't store anywhere}echo multiply(2,3); \rightarrow prints 6
\beta a = \text{multiply}(2,3); \rightarrow \alpha assigns the value 6 to the variable $a
$b = multiply(multiply(2, 3), multiply(3, 4)); \rightarrow assigns the value
                                                            72 to the variable $b
```
## Return values

- $\Box$  A function can return at most once, and it can only return one value
	- If it does not return anything, assignments will result in NULL
- $\Box$  A function ends after it returns, even if there is code following the return statement

```
function do stuff(\frac{5}{x}) {
        if (Sx \& 2 == 0) { // if even
               return $x/2 // exits function at this point
        }
        // this is ONLY executed if x is odd
        $x += 5;
        if (<math>\$x \; < \; 10</math>) {
               5x += 3;
        }
       return x;
```
# Making function calls

- $\Box$  Code inside of a function is not executed unless the function is called.
- $\Box$  Code outside of functions is executed whenever the program is executed.

```
<?php
… // some code
function1(); \frac{1}{2} // makes function call to function1(), which
                 // in turn calls function3()
function function1() {
        … // some code
        function3(); // makes function call to function3()
}
function function2() { // this function is never called!
        … // some code
}
function function3() {
        … // some code
}
?>
```
# Variable scope

### Variables declared within a function have *local scope*

Can only be accessed from within the function

```
<?php
function function1() {
       … // some code
       $local var = 5; // this variable is LOCAL to// function1()
       echo $local var + 3; // prints 8
}
… // some code
function1();
echo $local var; \frac{1}{2} does nothing, since $local var is
                      // out of scope
```
# Global variable scope

?>

### Variables declared outside a function have global scope

Must use global keyword to gain access within functions

```
<?php
function function1() {
       echo $a; \frac{1}{4} does nothing, $a is out of scope
       global $a; // gain access to $a within function
       echo $a; // prints 4
}
… // some code
\alpha = 4; \frac{1}{3} \alpha = 4;
function1();
```
### Syntax: Arrays

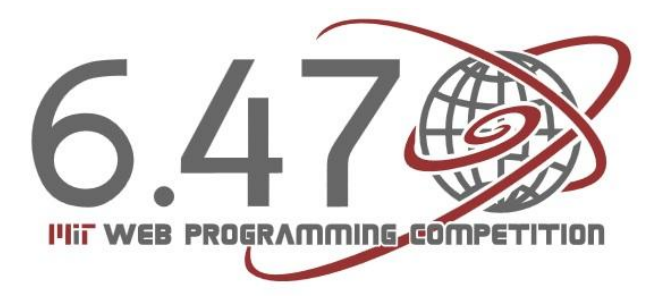

# Arrays as a list of elements

 $\Box$  Use arrays to keep track of a list of elements using the same variable name, identifying each element by its *index*, starting with 0

\$colors = array('red', 'blue', 'green', 'black', 'yellow');

 $\Box$  To add an element to the array:

 $\text{Scolors}[\ ] = \text{`purple'};$ 

 $\Box$  To remove an element from the array:

unset(\$colors[2]); \$colors = array\_values(\$colors);

## Arrays as key-value mappings

 Use arrays to keep track of a set of unique *keys* and the *values* that they map to – called an *associative array*

 $$favorite colors = array('Joe' => 'blue', 'Elena' => 'green',$ 'Mark' => 'brown', 'Adrian' => 'black', 'Charles' => 'red');

 $\Box$  To add an element to the array:

\$favorite\_colors['Bob'] = 'purple';

 $\Box$  To remove an element from the array:

unset(\$favorite\_colors['Charles']);

□ Keys must be unique:

\$favorite colors['Joe'] = 'purple' overwrites 'blue'

# Recap: arrays

print r(\$array name) function lets you easily view the contents of an array

```
□ PHP arrays as a list
$colors = array('red', 'blue', 'green', 'black', 'yellow');
$colors[] = purple; // add to the list
```
//remove 'blue' from list unset(\$colors[1]); \$colors = array\_values(\$colors);

#### □ PHP arrays as a map

\$favorite colors = array('Joe' => 'blue', 'Elena' => 'green', 'Mark' => 'brown', 'Adrian' => 'black', 'Charles' => 'red'); \$colors['random person'] = 'white'; unset(\$colors['Adrian']);

### More about arrays and the for-each loop

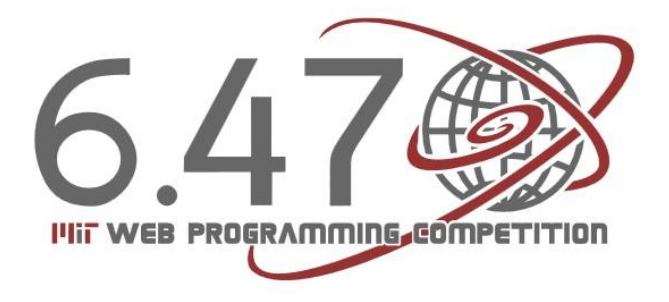

# All arrays are associative

### $\Box$  Take our example of a list:

```
D print r($colors) gives:
         Array(
                  [0] \Rightarrow red
                  [1] => blue
                  [2] \Rightarrow green
                  [3] => black
                  [4] \Rightarrow yellow
          )
$colors = array('red', 'blue', 'green', 'black', 'yellow');
```
- □ Turns out all arrays in PHP are associative arrays **□** In the example above, keys were simply the index into the list
- $\Box$  Each element in an array will have a unique key, whether you specify it or not.

# Specifying the key/index

- $\Box$  Thus, we can add to a list of elements with any arbitrary index
	- Using an index that already exists will overwrite the value

```
$colors = array('red', 'blue', 'green', 'black', 'yellow');
\text{Scolors}[5] = \text{vgray'}; // the next element is gray
\text{Scolors}[8] = \text{Vpink}'; // not the next index, works anyways
\text{Scolors}[7] = \text{Vorange} // out of order works as well
```
# Array functions

- I isset(\$array\_name[\$key\_value]) tells whether a mapping exists AND is non-null
- unset (\$array name [\$key value]) removes the key-value mapping associated with \$key value in the array
	- The unset() function does not "re-index" and will leave gaps in the indices of a list of elements since it simply removes the key-value pairing without touching any other elements
- n array keys (\$array name) and array\_values (\$array name) returns lists of the keys and values of the array

# Adding elements without specifying the key

 $\Box$  Recall that we did not specify the key when adding to a list of elements:

```
$colors = array('red', 'blue', 'green', 'black', 
                     'yellow');
$colors[] = 'purple';
```
□ PHP automatically takes the largest integer key that has ever been in the array, and adds 1 to get the new key

```
$favorite colors = array("Joe" => "blue", "Elena"\Rightarrow "green", "Mark" \Rightarrow "brown", "Adrian" \Rightarrow"black", "Charles" \Rightarrow "red");
$favorite colors[] = 'new color 1'; // key is 0$favorite colors[7] = 'another new color';$favorite colors[] = 'yet another color'; // key is 8
unset($favorite colors[8]);
$favorite colors[] = 'color nine'; // key is 9, the old// maximum is 8 even though it no longer exists!
```
# The for-each loop

 $\Box$  The for-each loops allow for easy iteration over all elements of an array.

```
foreach ($array_name as $value) {
      code here
}
foreach ($array_name as $key => $value) {
      code here
}
foreach ($colors as $color) {
      echo $color; // simply prints each color
}
foreach ($colors as $number => color) {
      echo "$number => $color"; // prints color with index
      // to change an element:
      // $colors[$number] = $new_color;
```
### PHP

### HTTP Requests and Forms

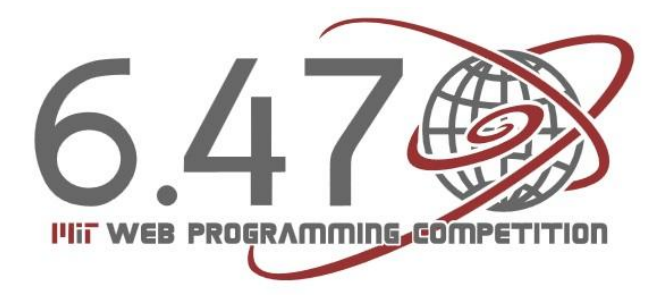

#### Charles Liu

# **Superglobals**

- $\Box$  A few special associative arrays that can be accessed from anywhere in a PHP file
- Always \$\_ALLCAPS
- □ The \$\_SERVER superglobal gives information about server and client
	- □ \$ SERVER['SERVER ADDR'] → server IP
	- □ \$ SERVER['REMOTE\_ADDR'] → client IP
	- □ \$\_SERVER['HTTP\_USER\_AGENT'] > client OS and browser

### Passing information to the server

- □ Sometimes, we require additional values be passed from client to server
	- Login: username and password
	- Form information to be stored on server
- $\Box$  GET request: pass information via the URL
	- [http://www.yourdomain.com/yourpage.php?firstparam](http://www.yourdomain.com/yourpage.php?firstparam=firstvalue&secondparam=secondvalue) [=firstvalue&secondparam=secondvalue](http://www.yourdomain.com/yourpage.php?firstparam=firstvalue&secondparam=secondvalue)
	- Access values server-side using \$\_GET superglobal
		- \$\_GET['firstparam'] => 'firstvalue'
		- \$\_GET['secondparam'] => 'secondvalue'

# When to use \$ GET vs. \$ POST

- $\Box$  GET requests are sent via the URL, and can thus be cached, bookmarked, shared, etc
- $\Box$  GET requests are limited by the length of the URL
- □ POST requests are not exposed in the URL and should be used for sensitive data
- $\Box$  There is no limit to the amount of information passed via POST

# Dealing with forms

- □ Forms are generally used to collect data, whether the data needs to be stored on the server (registration) or checked against the server (login)
- □ 2 components to a form:
	- The HTML generating the form itself
	- The server-side script that the form data is sent to (via GET or POST), taking care of the processing involved
		- Server should respond appropriately, redirecting the user to the appropriate destination or generating the appropriate page

### Forms: client-side

```
\left\langle \text{h+m}\right\rangle <head>
                     <title> A Form Example </title>
           </head><body>
<form action="welcome.php" method="post">
Name: \overline{\text{Br}} /> \overline{\text{C}} /> \overline{\text{C}} / \overline{\text{C}} / \overline{\text{C}} / \overline{\text{C}} / \overline{\text{C}} / \overline{\text{C}} / \overline{\text{C}} / \overline{\text{C}} / \overline{\text{C}} / \overline{\text{C}} / \overline{\text{C}} / \overline{\text{C}} / \overline{\text{C}} / \overline{\text{C}} / \overline{\textPhone Number: \langlebr /> \langleinput type="text" name="phone" / \langle \rangle<input type="submit" value="Submit">
\langle form\rangle</body>
\langle/html\rangle
```
- $\Box$  form action where to send the form data
- $\Box$  method how to send the data (GET or POST)
- $\Box$  Name attributes become the keys used to access the corresponding fields in the \$\_GET or \$\_POST arrays

### Forms: server-side

#### $<$ html $>$ <head><title>This is welcome.php</title></head> <body> The name that was submitted was: <?php echo **\$\_POST['name']**; ?><br /> The phone number that was submitted was: <?php echo **\$\_POST['phone']**; ?><br /> </body>  $\langle$ /html $\rangle$

- $\Box$  A simple PHP file that displays what was entered into the form
	- Can do many other things server-side depending on the situation
- Note the use of \$\_POST

### PHP

### Cookies and Sessions

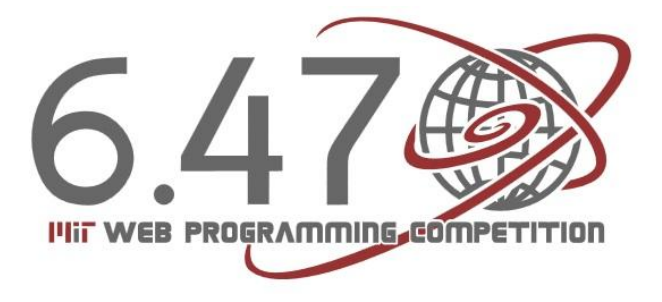

#### Charles Liu

### Cookies and sessions

- $\Box$  HTTP is stateless  $-$  it does not keep track of the client between requests
- □ But sometimes we need to keep track of this information
	- Shopping cart
	- "Remember me" on login sites
- $\Box$  2 solutions to this issue
	- Cookies small file stored client-side
	- Sessions relevant data stored on the server

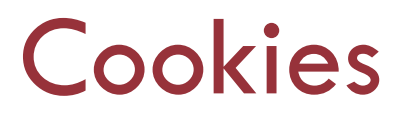

- $\Box$  Cookies are stored on the user's browser, and are sent to the server on every relevant request
- □ The \$\_COOKIE superglobal makes a cookie a keyvalue pairing
	- Store user information as a value with a known key
	- Never assume a cookie has been set. Always check with isset(\$ COOKIE[\$cookie name]) before trying to use the cookie's value

## The setcookie() function

#### $\Box$  To set a cookie in PHP:

setcookie(name, value, expire, path, domain);

- **Name and value correspond to** \$ COOKIE[\$name] = \$value
- $\Box$  Expiration cookie will no longer be read after the expiration
	- Useful to use time in seconds relative to the present:
		- $\blacksquare$  time() + time in seconds until expiration
- $\Box$  Path and domain refer to where on the site the cookie is valid

Usually '/' for path and the top-level domain (yoursitename.com)

 $\Box$  To delete a cookie, set a new cookie with same arguments but expiration in the past

## Setting cookies

Cookies are set via the HTTP header

 Must be sent before the body – before any HTML, CSS, JS, etc.

 $\square$  This code will not work:

```
if(isset($_COOKIE["6470"])) {
       $value = $ COOKIE['6470'];
      echo "Cookie is set to $value";
}
else {
       Svalue = 0:
}
// after echo statement: will not work!
setcookie("6470", $value+1, time()+60*60);?>
```
## Example of cookie usage

- $\Box$  First visit: form with a text field for user's name
- □ Subsequent visits: Welcome message with the name
- □ Store the name field in a cookie:
	- Key: "name"; value: the user's name input into the form
- Remember: when a cookie is set (the setcookie function call is made), the cookie can only be accessed on the **next** request

### Contents of the HTTP request/response

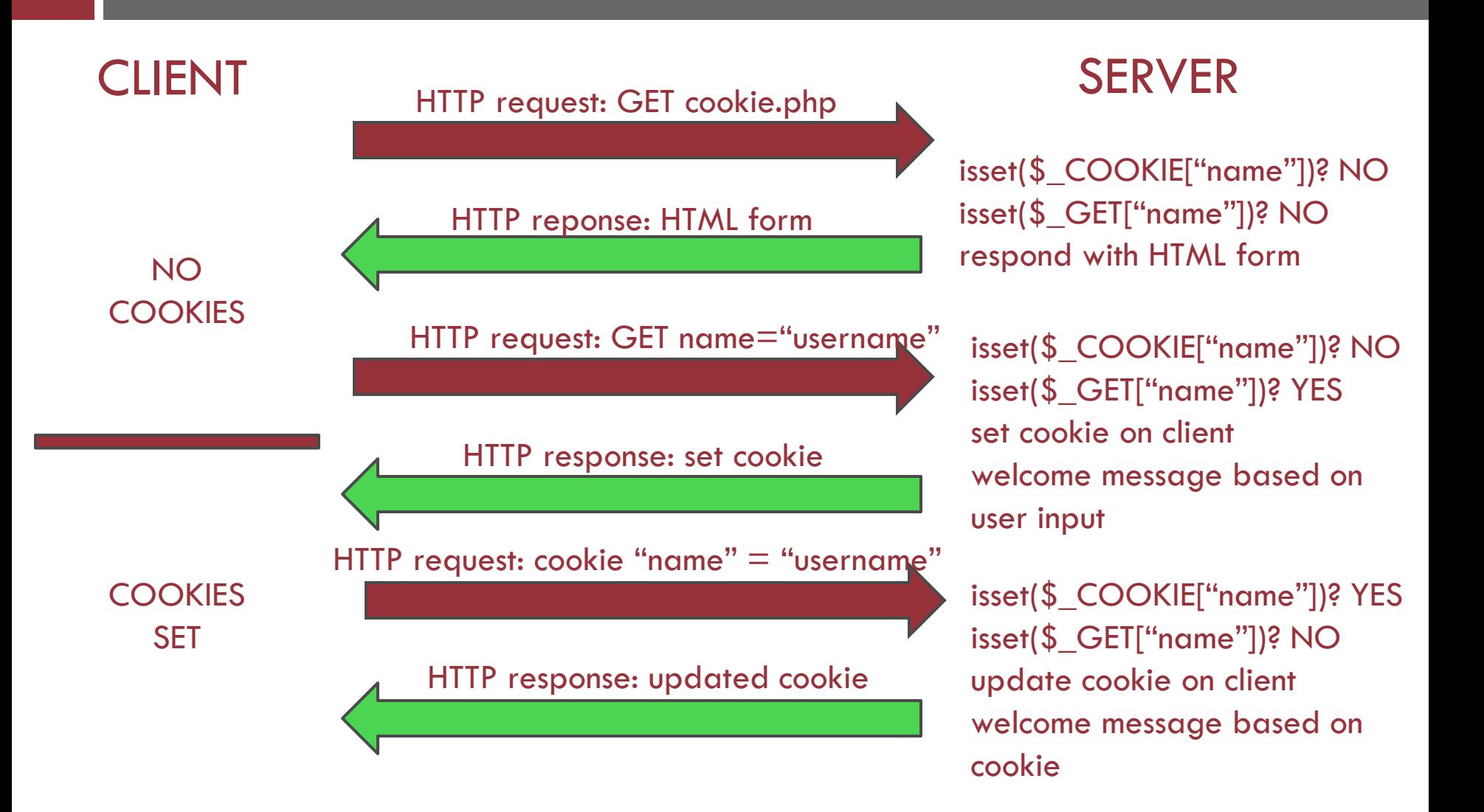

### Case 1: cookies already set

}

```
if(isset($_COOKIE["name"])) {
       $cookie exp = time() +60*60; // one hour
       $name = $ COOKIE['name"];setcookie("name", $name, $cookie_exp);
       if (isset($_COOKIE["visits"])) {
              $num \text{ visits} = $ COOKIE['visits"] +1;setcookie("visits", $num visits, $cookie exp);
       }
       echo "Welcome $name! ";
       if (isset($_COOKIE["visits"])) {
              echo "You've visited $num visits times";
       }
```
### Cases 2&3: first and second visits

```
// case 2: upon submission of form
else if (isset($ GET["name"])) {
   $name = $ GET['name"];setcookie("name", $name, $cookie exp);
   setcookie("visits", 2, $cookie exp);
   echo "Welcome $name! This is your second visit.";
}
// case 3: first visit: need to show form
else {
   <form action="<?php $_SERVER["PHP_SELF"] ?>" method="get">
   Enter your name here: <input type="text" name="name" />
   <br /><input type="submit" />
   \langle/form>
}
```
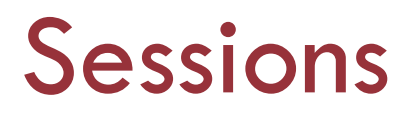

- $\square$  Two main disadvantages of cookies
	- **□** Limited in size by browser
	- $\Box$  Stored client-side  $\rightarrow$  can be tampered with
- □ Sessions store user data on the server
	- **Limited only by server space**
	- Cannot be modified by users
- $\Box$  A potential downside to sessions is that they expire when the browser is closed
- □ Sessions are identified by a session id: often a small cookie! But the rest of the data is still stored on the server

### Using sessions

 Call session\_start() at top of **every** page to start session Sets a cookie on the client: must follow same rules as cookies (before any HTML, CSS, JS, echo or print statements)

□ Access data using the \$ SESSION superglobal, just like \$ COOKIE, \$ GET, or \$ POST

```
<?php
session start();
if (isset($_SESSION["count"])) {
   $ SESSION["count"] += 1;
   echo "You\'ve visited here {$ SESSION['count']} times";
}
else {
   $ SESSION["count"] = 1;
   echo "You\'ve visited once";
}
?>
```
### Removing sessions

- □ Remove an individual element of the \$ SESSION superglobal
	- unset(\$\_SESSION['key\_name']);
	- The session still exists and can be modified.
- □ Destroy the entire session, remove all data Use the function session\_destroy()
	- \$\_SESSION no longer valid
	- Will need to call session\_start() to start a new session

### Recap: a comparison

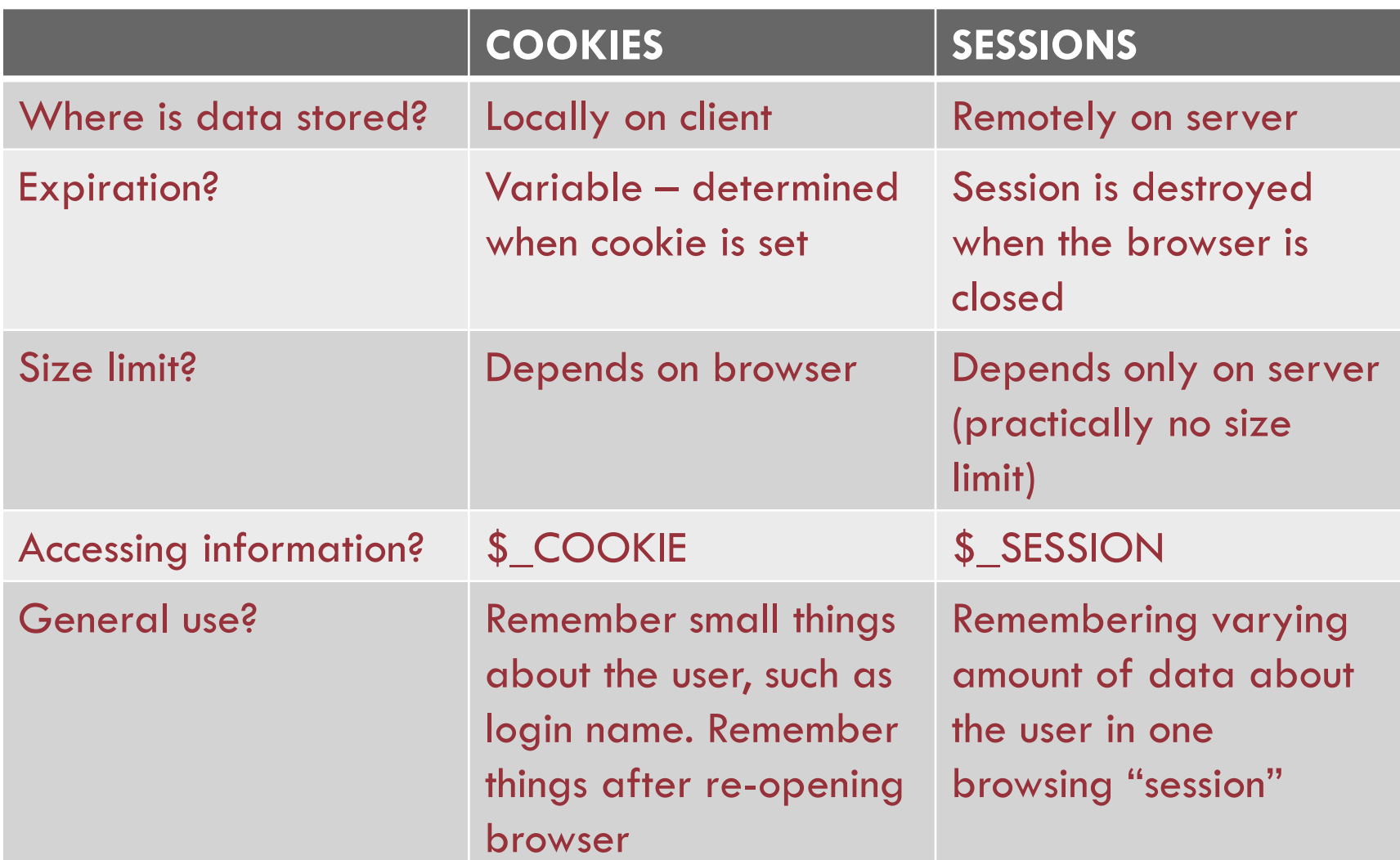

### PHP

### MySQL

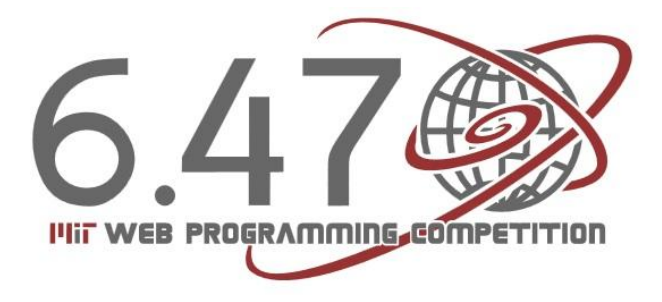

#### Charles Liu

# Databases and MySQL

- □ Recall the basic reason for server-side programming
	- We need to store client data or look up data stored on the server
- $\Box$  Databases give us an easy way to issue "commands" to insert, select, organize, and remove data
- MySQL: open-source database, relatively easy to set up, easy to use with PHP
	- Other SQL databases, as well as non-SQL options such as MongoDB

# Connecting to MySQL

□ MySQL database server can contain many databases, each of which can contain many tables

### □ Connecting to the server via PHP:

```
\daggerdb = mysql connect(server, username, password);
if (!$db) {
       // terminate and give error message
       die(mysql_error());
}
mysql_select_db(database name, $db);
```
□ \$db is a database *resource type*. We use this variable to refer to the connection created

# Making SQL queries

□ PHP function for making queries:

mysql query(query string, db resource);

□ Queries that return information, such as SELECT: returns a resource

 $$result = mysql query(query string, $db);$ 

In this case, this resource is stored in the variable \$result

 $\Box$  Other queries, returns TRUE upon success.

□ All queries return FALSE on failure. Best practice is to handle the error (e.g. die (mysql\_error()))

### Never trust user input

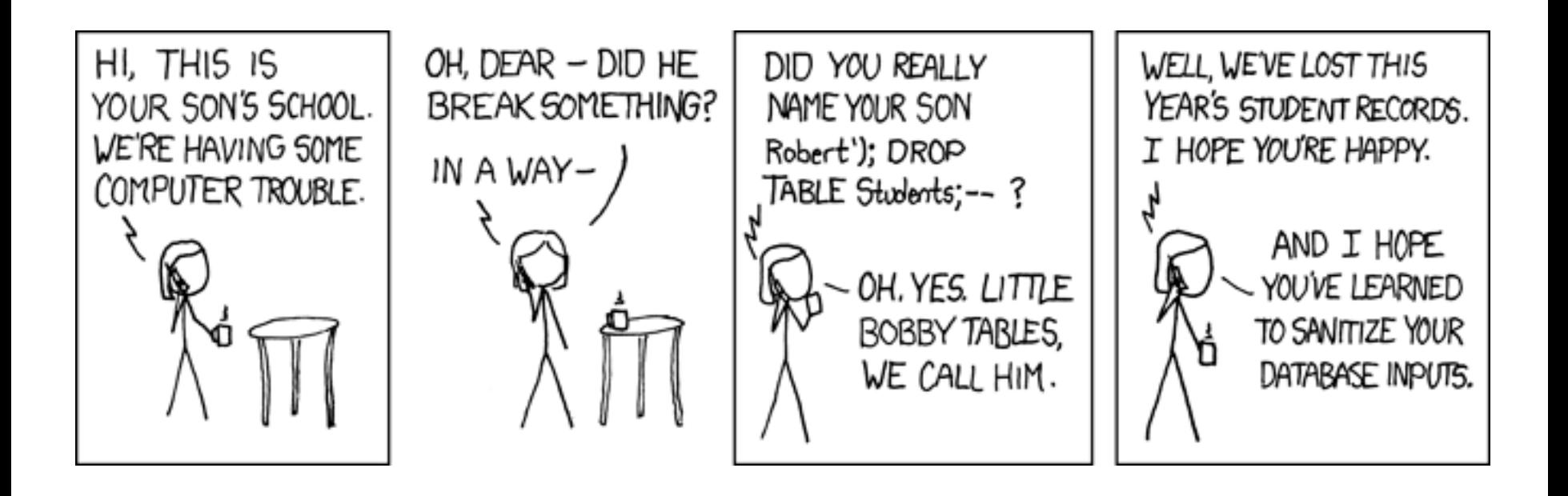

## SQL injection

- □ Attacker guesses the format of a query, then exploits
	- **□** If the attacker is able to form a valid SQL query using one of the input fields, then there may be unintended results
- $\Box$  Look at this code which simply displays the phone number given a correct username and password

### SQL injection: example

}

```
$db = mysql_connect("localhost", "6470user", "6470") or 
      die(mysql_error());
mysql select db("6470example", $db) or die(mysql error());
if (isset($_POST["username"]) && isset($_POST["password"])) {
       $user = $ POST['usename"];
       $pass = $_POST["password"];
       $query = "SELECT PHONE FROM userinfo WHERE USER='$user'
                     and PASSWORD='$pass'";
       echo $query . "<br />";
       $result = mysql query({\$query, $db)};
       $row = mysql_fetch_assoc($result);
       if ($row) {
              echo "Phone number is: {$row['PHONE']}";
       }
       else {
              echo "Invalid user or password";
       }
```
### SQL injection: example

- $\Box$  The issue here is that we are "trusting" user input.
- $\Box$  What if the user inserts the string
	- randompass' OR '1=1
	- as the password?
- □ Resulting query:
	- SELECT PHONE FROM userinfo WHERE USER='username' and PASSWORD='randompass' OR '1=1'
- $\Box$  '1=1' always true. We can get the server to give the phone number regardless of username/password!
- **Fix: must pass ALL user input through the function mysql\_real\_escape\_string()**

# Retrieving information from a query

- □ Loop over the returned \$result resource, row by row
- □ mysql\_fetch\_assoc() function: turns a row of the result into key-value pairs, where keys are the names of the fields and their values are the corresponding values in the table

```
$result = mysql_query(query, $db);
while ($row = mysql_fetch_assoc($result)) {
  $col1 = $row['column 1 name'];
  $col2 = $row['column_2_name'];
  // and so forth...
}
```
# A registration-login example

### Login page

- Check username and password
- If already logged in (use sessions!), welcome the user by name
- $\Box$  Link to register page
- □ Register page
	- **O** Form for registration
	- If registration is successful, confirm the username
	- Link back to login page
- $\Box$  Complete code can be downloaded from the video lectures website

### A shared database resource

- $\Box$  Both login and register pages use the same database connection
- □ Put database connection, select database code into the same file
- □ Reference the connection resource (\$db) in other files

```
<?php
$db = mysql_connect("localhost", "6470user", "6470") or 
       die(mysql_error());
mysql_query("CREATE DATABASE IF NOT EXISTS 6470example") or 
       die(mysql_error());
mysql select db("6470example", $db) or die(mysql error());
mysql_query("CREATE TABLE IF NOT EXISTS users (USERNAME 
       VARCHAR(2000), PASSWORD VARCHAR(2000))") or 
       die(mysql_error());
```
### The login page – handle login request

```
if (isset($_POST["username"]) && isset($_POST["password"])) {
   require("db.php"); // establish DB connection
   $user = $_POST["username"];
   $pass = $_POST["password"];
   $query = "SELECT PASSWORD from users WHERE USERNAME='" .
       mysql real escape string($user) . "'";
   $result = mysql_query($query, $db) or die(mysql_error());
   $row = mysql fetch assoc($result);
   if ($pass == $row["PASSWORD"]) {
       $_SESSION["username"] = $user;
    }
   else {
       echo "Invalid username or password \langlebr /)";
    }
}
```
## The register page

}

```
if (isset($_POST["username"]) && isset($_POST["password"])) {
   require("db.php");
   $user = mysql_real_escape_string($_POST["username"]);
   $pass = mysql_real_escape_string($_POST["password"]);
   $query = "INSERT INTO users VALUES ('$user', '$pass')";
   mysql_query($query, $db) or die(mysql_error());
   echo "Registration for $user was successful <br />>/> />";
   // HTML login <a href> tag
} else {
   // HTML form
```
# MySQL recap

- □ Connecting to database
	- \$db= mysql\_connect(location, username, password)
	- mysql\_select\_db(db\_name, \$db)
- □ Making a query
	- $\Box$  \$result = mysql\_query(query\_string, \$db)
- □ Getting results of query
	- $\blacksquare$  while(\$row = mysql\_fetch\_assoc(\$result))
- □ Sanitizing user input
	- $\blacksquare$  \$username  $=$ 
		- mysql\_real\_escape\_string(\$\_POST["username"])

### PHP

### Conclusion

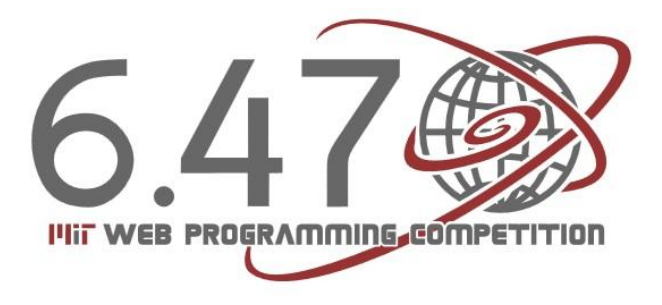

#### Charles Liu

### What we've talked about…

- Purpose of server-side programming
- □ Basic PHP syntax, arrays, functions
- $\Box$  Specifics to websites: cookies, sessions, HTTP requests and forms, MySQL
- Other server-side solutions:
	- ASP.NET
	- Python
- PHP's extensive documentation: <http://www.php.net/manual/en>
## GOOD LUCK!

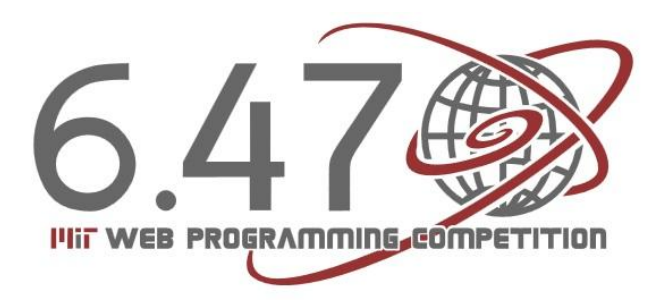

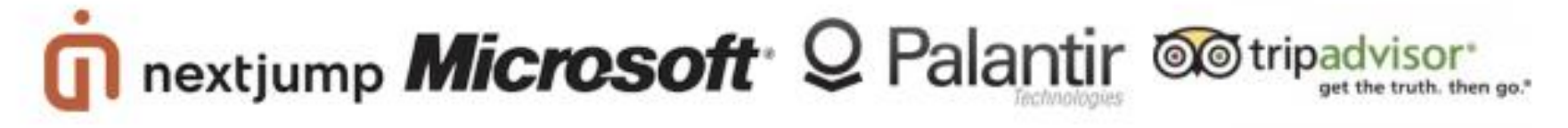

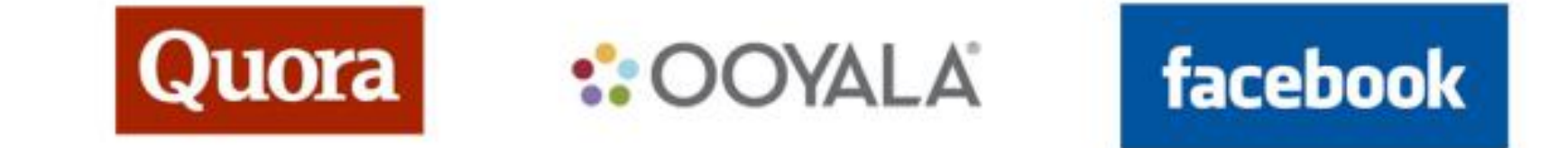